## Function codes

#### Essential Function codes for Quick basic set up

| Code | Description          | Factory settings                    | Comments/change to:-                       |  |  |  |
|------|----------------------|-------------------------------------|--------------------------------------------|--|--|--|
| F01  | Freq.reference       | 4=On-board                          | 1=External 0-10v (max) to terminal 12      |  |  |  |
|      | source               | potentiometer                       | 2=External 4-20mA (max) to terminal C1     |  |  |  |
| F02  | RUN/STOP             | 2=RUN & STOP commands               | 1=Terminals only, FWD and REV              |  |  |  |
|      | command source       | via keypad only                     | inputs active                              |  |  |  |
| F04  | Motor base Frequency | 50.0Hz                              | Frequency shown on motor rating plate (Hz) |  |  |  |
| F05  | Motor rated Volts    | 0=Motor V=Inverter                  | Voltage shown on motor rating plate (V)    |  |  |  |
|      | at base frequency    | Input V at base frequency           |                                            |  |  |  |
| F11  | Motor overload       | Nominal rated current of like-sized | Required motor overload level (A)-         |  |  |  |
|      |                      | 4P motor (A)                        | Reduce for smaller motor                   |  |  |  |
| P02  | Motor capacity       | Nominal motor power (kW)            | Power shown on motor rating plate (kW)     |  |  |  |
| P03  | Motor rated current  | Rated current of P02 (A)            | Current shown on motor rating plate (A)    |  |  |  |

#### Additional function codes that may be changed for general NT application

| Code | Description           | Factory setting | Comments/change to:-                                                                                                    |
|------|-----------------------|-----------------|----------------------------------------------------------------------------------------------------|
| FO3  | Max. Frequency        | 50 Hz           | Maximum desired motor operating frequency (relating to maximum operating speed)                                             |
| F07  | Accelerating time     | 6.00 seconds    | Required time for motor to accelerate 0Hz to maximum frequency                                                              |
| F08  | Decelerating time     | 6.00 seconds    | Required time for motor to decelerate from<br>maximum frequency to ØHz                                                      |
| F09  | Torque boost          | *               | F09-0.0 TO 20.0%(Works in conjunction with F37)                                                                             |
| F15  | Frequency High limit  | 70.0Hz          | These values define the output frequency range for a given input range, ie-0 to 10V input                                   |
| F16  | Frequency Low limit   | 0.0Hz           | reference gives 20Hz-45Hz output when                                                                                       |
|      |                       |                 | F15=45 and F16=20                                                                                                    |
| F26  | PWM carrier frequency | 15kHz           | Reducing level gives noisier motor but less RF<br>interference and lower earth leakage from<br>motor cable (and vice-versa) |
| F37  | Load selector         | 1 (HT load)     | F37=0 or 3 (Works in conjunction with F09)                                                                                  |

#### Additional function codes that may be changed for HT application

| Code | Description                | Factory setting | Comments/change to:-                                                                                    |
|------|----------------------------|-----------------|----------------------------------------------------------------------------------------------------|
| F09  | Torque boost               | *               | F09=0.0 (Auto boost)<br>(Works in conjunction with F37)                                                 |
| F37  | Load selector              | 1 (HT load)     | Best could be F37=2 (Auto boost) But could be F37=1 or 4 (manual Boost) (Works in conjunction with F09) |
| P09  | Motor slip<br>compensation | 0.0%            | Most commonly acts to compensate for<br>decreasing shaft speed as load increases                        |

Note 1: NT denotes normal or variable torque load such as a fan or centrifugal pump etc.
HT denotes high/heavy or constant torque application, ie - mixer, hoist, screw feeder, p.d. pump, etc.
Note 2: All other settings including: thermistor input, PID control, I/O configuration etc and for further full set

information, please refer to Cub instruction manual.

Note 3: \*Factory set value depends upon rated power of Jaguar Cub/ model number.

## Technical data

|                                             |                   | Single phase input                                                              |          |        |                             | Three phase input                                                               |       |       |       |      |
|---------------------------------------------|-------------------|---------------------------------------------------------------------------------|----------|--------|-----------------------------|---------------------------------------------------------------------------------|-------|-------|-------|------|
| Inverter Type (CUB)                         | 3A                | -1                                                                              | 5A-1     | 8A-1   | 11A-1                       | 1A5-4                                                                           | 2A5-4 | 3A7-4 | 5A5-4 | 9A-4 |
| Output Ratings                              | 1                 |                                                                                 |          |        |                             |                                                                                 |       |       |       |      |
| Nominal Applied Motor k                     | N 0.              | 4                                                                               | 0.75     | 1.5    | 2.2                         | 0.4                                                                             | 0.75  | 1.5   | 2.2   | 4    |
| Rated voltage                               | V T               | Three Phase 200-230v 50/60Hz                                                    |          |        |                             | Three Phase 380-415v/50Hz 380-460/60Hz                                          |       |       |       |      |
| Rated low PWM Freq<br>Current high PWM Freq | A 2               |                                                                                 | 5<br>4.2 | 8<br>7 | 11<br>10                    | 1.5                                                                             | 2.5   | 3.7   | 5.5   | 9    |
| Overload capacity                           |                   | 150% of rated output current for 1 min<br>200% of rated output current for 0.5s |          |        |                             | 150% of rated output current for 1 min<br>200% of rated output current for 0.5s |       |       |       |      |
| Input Ratings                               |                   |                                                                                 |          |        |                             |                                                                                 |       |       |       |      |
| Rated voltage k <sup>t</sup>                | N :               | Single Phase 200-240v 50/60Hz                                                   |          |        |                             | Three Phase 380-480v, 50/60Hz                                                   |       |       |       |      |
| Fuse Rating                                 | A 1               |                                                                                 | 16       | 20     | 32                          | 6                                                                               | 10    | 10    | 16    | 20   |
| Rated Current A                             |                   | 4                                                                               | 9.7      | 16.4   | 24.8                        | 1.7                                                                             | 3.1   | 5.9   | 8.2   | 13.0 |
| Cable Sizes                                 |                   |                                                                                 |          |        |                             |                                                                                 |       |       |       |      |
| Mains Supply mr<br>without DCR              | <b>1</b> 2        |                                                                                 |          |        | 4                           |                                                                                 |       |       |       |      |
| Motor Cable mr                              | 1 <sup>2</sup> 2. | 5                                                                               | 2.5      | 2.5    | 2.5                         | 2.5                                                                             | 2.5   | 2.5   | 2.5   | 2.5  |
| Earth Cable mr                              | _                 |                                                                                 |          |        | 4                           |                                                                                 |       |       |       |      |
| Braking resistor cable mr                   | 1 <sup>2</sup>    |                                                                                 |          |        | 2.5                         |                                                                                 |       |       |       |      |
| Max Length (m)<br>Screened Cable            | 5                 | -                                                                               | 50       | 50     | 50                          | 50                                                                              | 50    | 50    | 50    | 50   |
| Braking resistor $\frac{\Omega}{W}$         |                   | 100 40                                                                          |          |        | 200                         |                                                                                 | 160   |       | 130   |      |
|                                             |                   |                                                                                 |          |        | 200                         |                                                                                 | 400   |       |       |      |
| Cooling Method                              |                   | Natural Cooling Fan Cooling                                                     |          | ooling | Natural Cooling Fan Cooling |                                                                                 |       |       | 1     |      |
|                                             | P                 | ,                                                                               |          | 20     | 2.2                         | 1.1                                                                             | 1.0   | IP20  | 17    | 2.2  |
| Weight k                                    | g 0.              | b                                                                               | 0.8      | 1.7    | 2.3                         | 1.1                                                                             | 1.2   | 1.7   | 1.7   | 2.3  |

Note 4: Fuse ratings and rated input currents are typical with no DCR.

Note 5: Fuse and cable ratings are for guidance only. Local practise and regulations must take priority.

## Alarm codes

| Code | Name                                    | Name Code |                                             | Code | Name                                   |  |
|------|-----------------------------------------|-----------|---------------------------------------------|------|----------------------------------------|--|
| 0C1  | Overcurrent trip during acceleration    | Lin       | Input phase loss protection                 | OLU  | Overload protection                    |  |
| OC2  | Overcurrent trip during deceleration    | OPL       | Output phase loss<br>protection             | Er1  | Memory error                           |  |
| OC3  | Overcurrent trip during<br>steady speed | OH1       | Overheat protection<br>for heat sink        | Er2  | Remote keypad<br>communications error  |  |
| OU1  | Overvoltage trip during<br>acceleration | OH2       | External alarm Er3 input trip               |      | CPU error                              |  |
| OU2  | Overvoltage trip during deceleration    | OH4       | PTC thermistor for<br>motor protection      | Er6  | Operation protection                   |  |
| OU3  | Overvoltage trip during<br>steady speed | dbH       | Overheat protection for<br>braking resistor | Er8  | RS485 communication error              |  |
| LU   | Undervoltage protection                 | OL1       | Electronic thermal<br>overload relay        | ErF  | Data save error<br>during undervoltage |  |

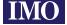

1000 North Circular Road, Staples Corner, London NW2 7JP, United Kingdom Tel: +44(0)20 8452 6444 Fax: +44(0)20 8450 2274 Email: imo@imopc.com Web: www.imopc.com

Warning Refer to user manual before installation and cover while applying after disconnecting MUST BE EARTHED

*Quick* reference guide

### Connections

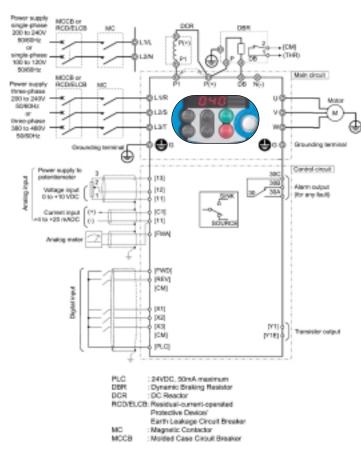

The above data is for basic reference only

It is strongly recommended to use the correct EMC filter and screened/armoured motor cable (not shown). WARNING: THIS EQUIPMENT MUST BE EARTHED

If in doubt - consult IMO or CUB instruction manual

# Basic key operations

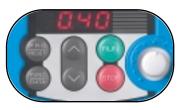

7-segment LED display shows In Run mode: Hertz, Amps, Volts, kW, I/O signal status, run time, rpm, PID values. In Program mode: Menus, Function codes and their data. In Alarm mode: Trip codes and alarm information.

Motor RUN and STOP

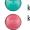

keys active only when inverter is operating in keypad mode.

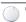

On-board frequency setting potentiometer.

PRG/RESET key. Use to change operating modes. In Run mode: press to enter program mode. In Program mode: press to enter run mode. In Alarm mode: Resets a trip condition (after fault has been removed).

FUNC/DATA key. In Run mode: press to change display from Output frequency \_ Motor current (A)\_Power (P) \_ Output voltage (V) \_ Out. In Program mode: press to display function code value or to store / write data to memory. In Alarm mode: Displays information about alarm state shown on LED panel.

information about alarm state shown on LED panel.

UP/DOWN keys used to scroll through menus and function codes, also used to increase/

decrease actual set value of function codes (value must be stored in memory by pressing FUNC/DATA key). When operating in keypad mode they

are used to increase/decrease motor speed.

Simultaneous Keying In Run mode: STOP + UP
keys together – gives entry to or exit from jogging
operation. In Program mode: STOP + DOWN keys
together – allows changes to special function codes
FOO (Data protection) and HO3 (Reset all function codes
to factory set default values). In Alarm mode: STOP +
PRG/RESET keys together – switches to program mode
without resetting trip condition.

# Getting started

Example of changing a typical parameter; Function P02 (motor capacity) from say 0.75kW to 0.55kW. This would be necessary if a Cub 5A-1 (0.75kW / 230V – 1ph inverter) or Cub 2A5-4 (0.75kW / 415V – 3ph inverter) was to be used to drive a 0.55kW motor. In this case it would be necessary to check / change P03 (rated current) and other function codes.

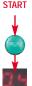

Connect mains, motor and earth cables as shown in the diagram. Connect all necessary control circuits. Check all wiring for faults / errors. Switch power ON.

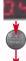

Display flashes a frequency value from on-board pot, say 0.00 (Hz) or other value.

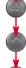

Press PRG/RESET key. Display shows 1.F\_ (1 is flashing).

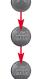

Press UP key three times. Display shows 1.P\_\_ (1 is flashing).

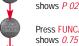

Press FUNC/DATA key. Display shows *P 02* (2 is flashing).

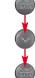

DONE!

Press FUNC/DATA key. Display shows 0.75 (5 is flashing).

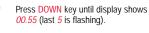

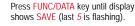

Display automatically moves to next function number (P03 in this case) Press PRG/RESET key to escape.

# Programming Mode

| Menu # | Menu                 | Displays |                                                                                                    |                                                               |  |  |  |
|--------|----------------------|----------|----------------------------------------------------------------------------------------------------|---------------------------------------------------------------|--|--|--|
|        | Data setting         | 1.F##    | F codes<br>(Fundamental<br>functions)                                                                               |                                                               |  |  |  |
|        |                      | 1.E##    | E codes<br>(Extension terminal<br>functions)                                                                        |                                                               |  |  |  |
|        |                      | 1.C##    | C codes<br>(Frequency control<br>functions)                                                                         |                                                               |  |  |  |
| #1     |                      | 1.P##    | P codes<br>(Motor parameters)                                                                                       | Selecting these codes enables data to be displayed or changed |  |  |  |
|        |                      | 1.H##    | H codes<br>(High performance<br>functions)                                                                          |                                                               |  |  |  |
|        |                      | 1.J##    | J codes<br>(Application functions)                                                                                  |                                                               |  |  |  |
|        |                      | 1.y##    | Y codes<br>(Application functions)                                                                                  |                                                               |  |  |  |
| #2     | Data<br>check        | 2.rEP    | Display only those functi<br>factory set defaults.                                                                  | ion codes that have been changed from                         |  |  |  |
| #3     | Drive<br>monitor     | 3.oPE    | Display Hz, rmp, A, kW, V(O/P), PID values etc.                                                                     |                                                               |  |  |  |
| #4     | I/O check            | 4.i_0    | Display drive control inp                                                                                           | ut and output status.                                         |  |  |  |
| #5     | Maintenance<br>check | 5.CHE    | Display maintenance information including accumulated hours run time.                                               |                                                               |  |  |  |
| #6     | Alarm information    | 6.AL     | Display the last four alarm codes and running data at the time of last trip condition.                              |                                                               |  |  |  |
| #7     | Data<br>copy         | 7.CPy    | Feature for reading, writing and verifying data for transferring to other drives of same type (remote keypad only). |                                                               |  |  |  |

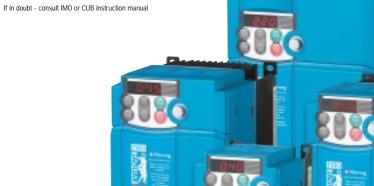

If in doubt - consult IMO or CUB instruction manual